## Как подключить Хантфлоу к аккаунту в AmazingHiring?

Подключение интеграции позволит вам сохранять профили кандидатов из AmazingHiring и продолжать с ними работу в Хантфлоу в один клик. Нажмите на значок расширения Хантфлоу на странице профиля в AmazingHiring:

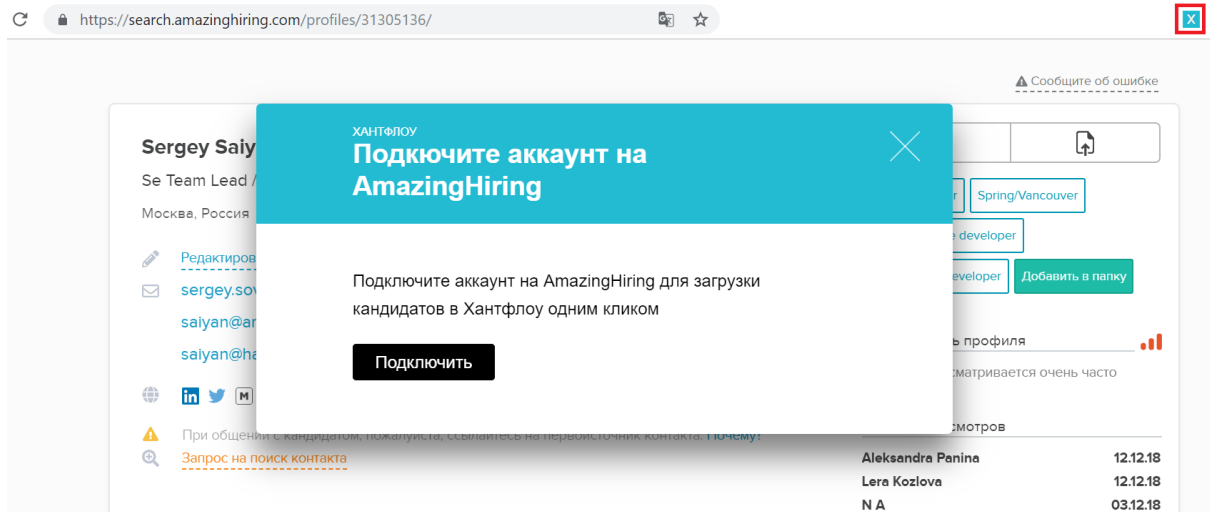

Подключите свой аккаунт AmazingHiring к Хантфлоу и дайте необходимые разрешения:

## Сохраняйте резюме с работных сайтов одним кликом

Подключите свои аккаунты на работных сайтах

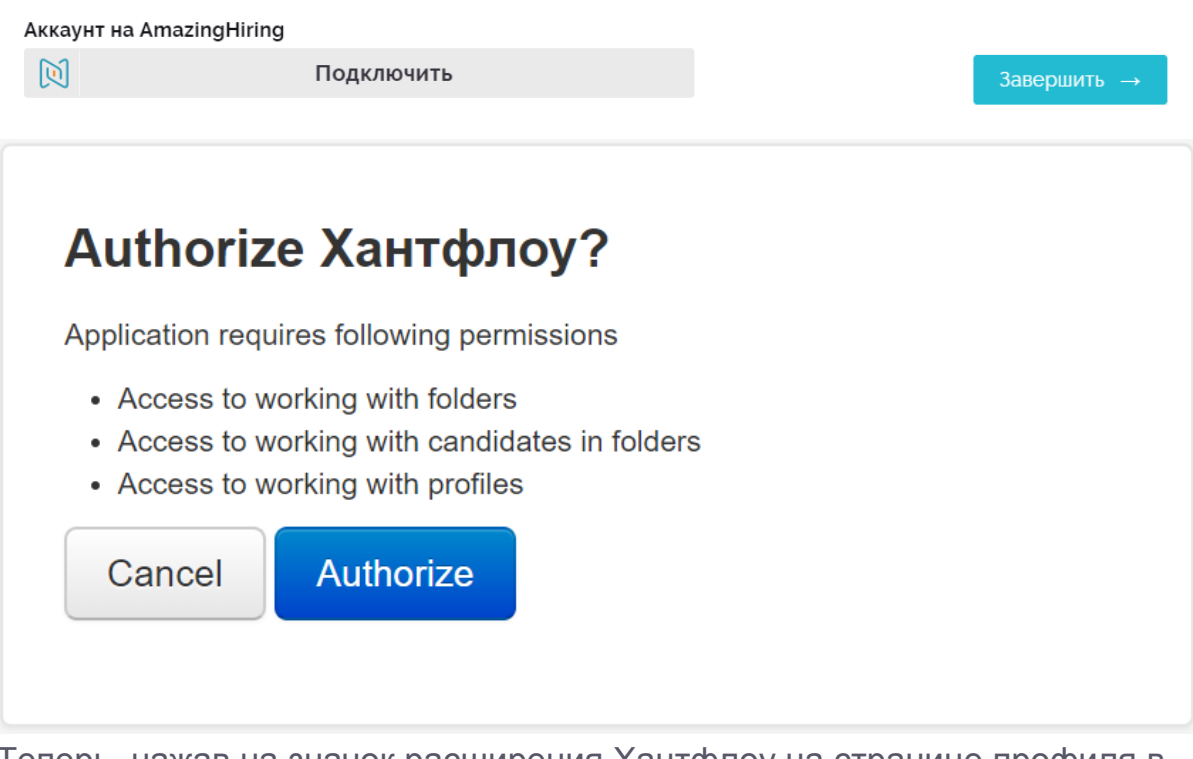

Теперь, нажав на значок расширения Хантфлоу на странице профиля в AmazingHiring, вы автоматически сохраните профиль в Хантфлоу.

## Выберите нужную вакансию и установите этап процесса подбора:

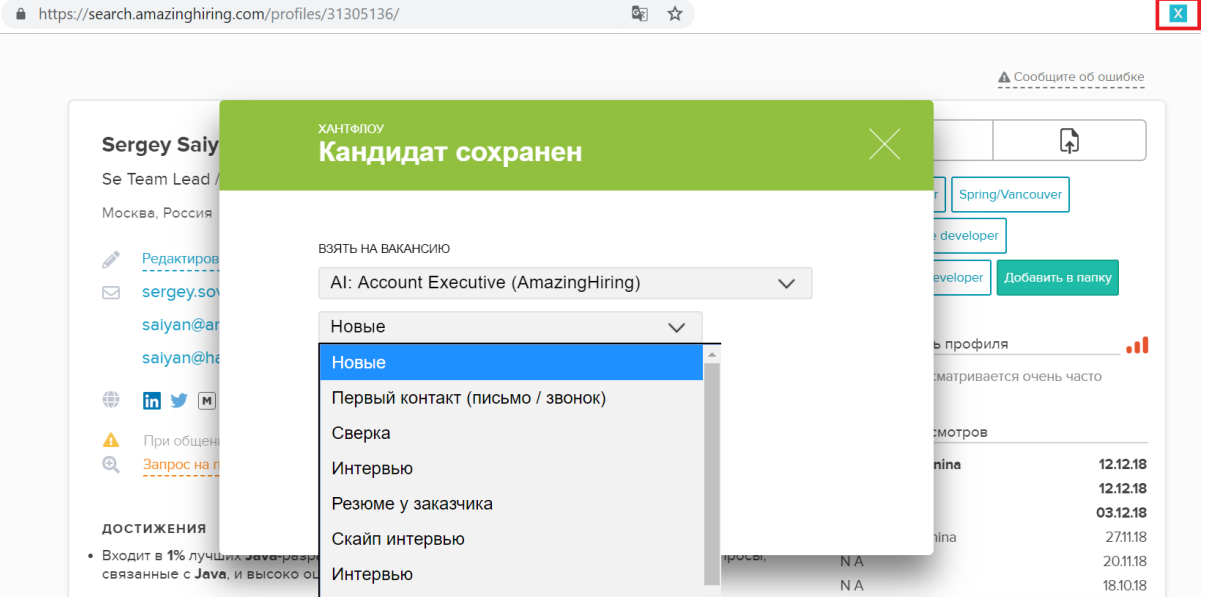

Из AmazingHiring в Хантфлоу подгрузятся:

- Контактные данные и ссылки на профили в социальных сетях и сообществах для технических специалистов
- Данные об опыте и образовании кандидата
- Информация о технических навыках

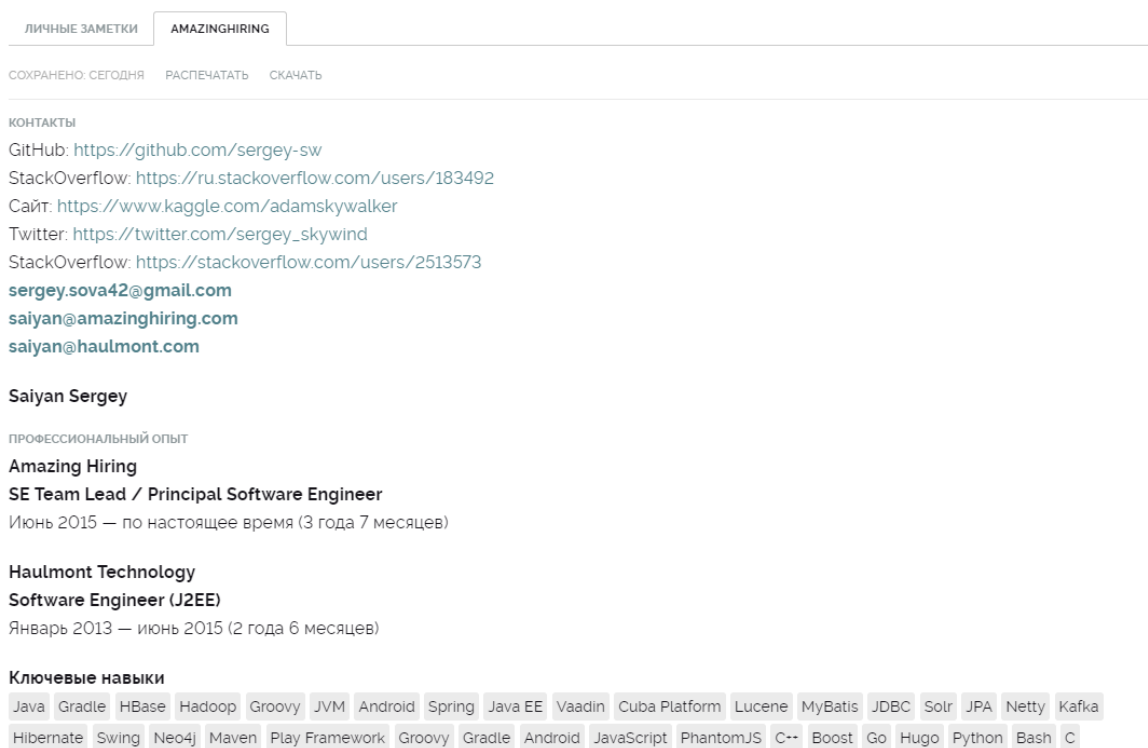

В профиле AmazingHiring вы можете сохранить ссылку на аккаунт кандидата в Хантфлоу.

Нажмите "Редактировать контакты", добавьте ссылку на профиль кандидата в Хантфлоу, нажмите "Завершить редактирование".

## **Sergey Saiyan**

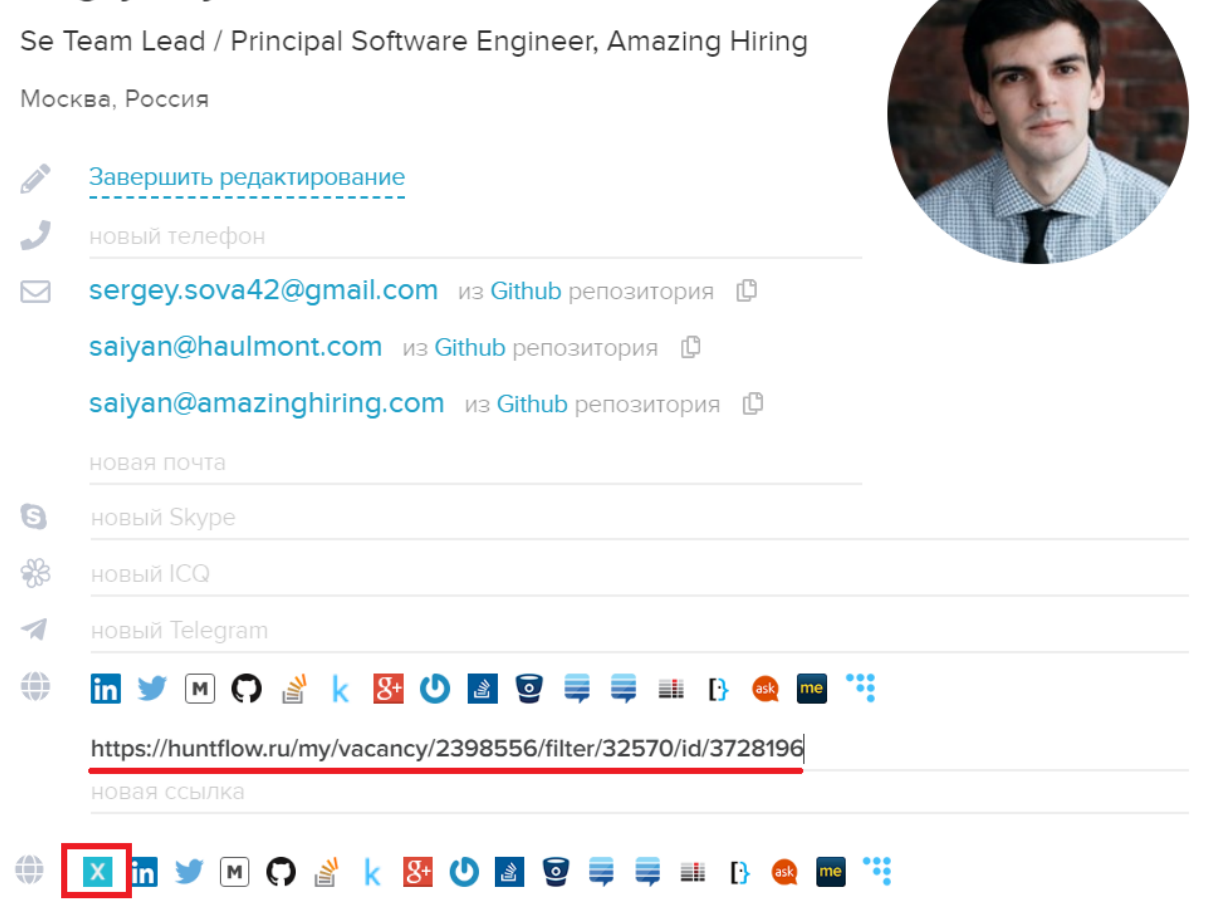